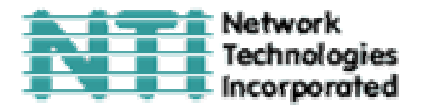

# **PS/2 КВМ-УДЛИНИТЕЛЬ с поддержкой AUDIO МОДЕЛИ ST-C5KVMA-600**

# **РУКОВОДСТВО ПО ЭКСПЛУАТАЦИИ**

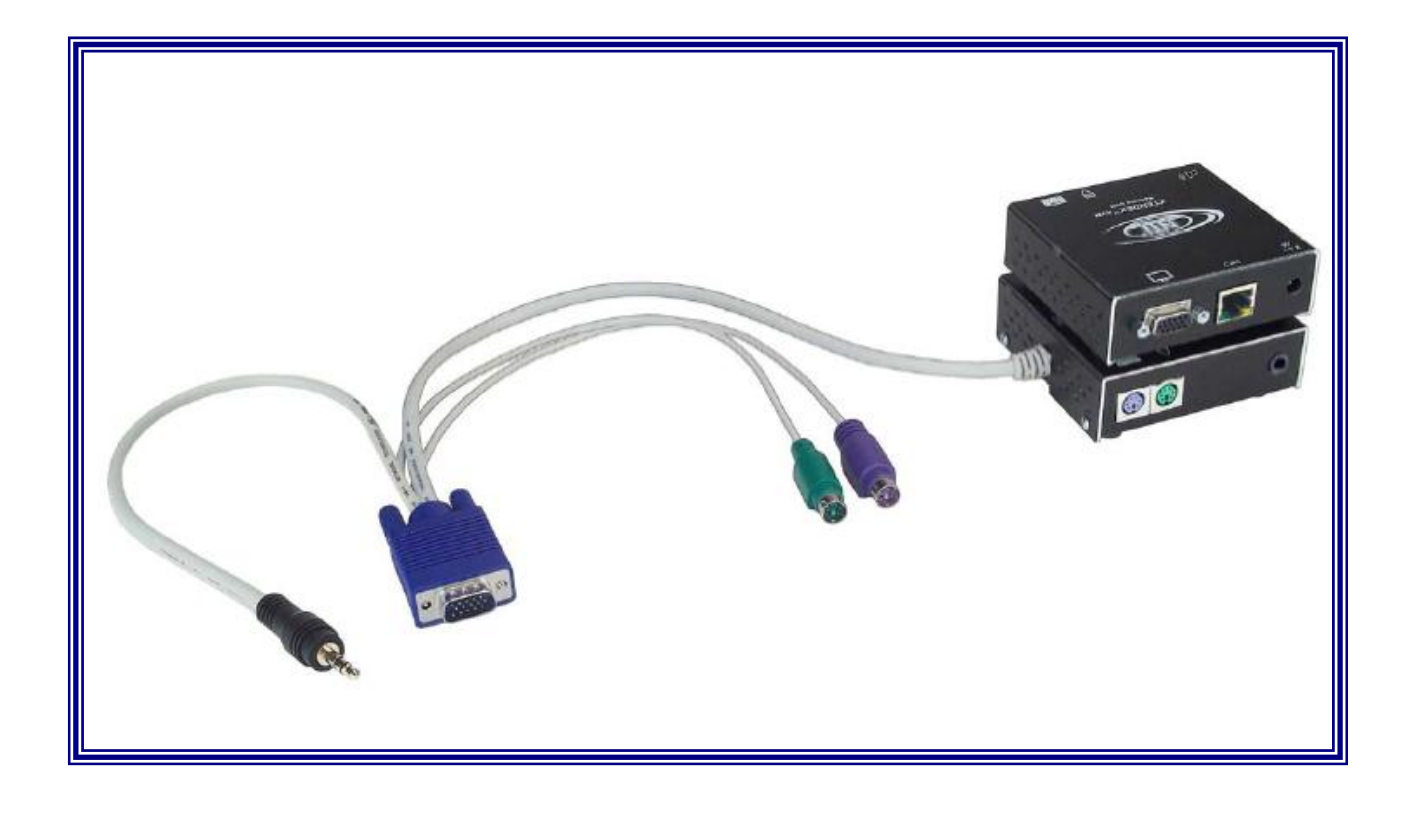

XTENDEX<sup>™</sup> Series

Network Technologies, Incorporated. 1275 Danner Dr Aurora, OH 44202 Tel: +1 (330)-562-7070 Fax: +1 (330)-562-1999 www.nti1.com

#### **РУКОВОДСТВО №O79 (Обновлено 11/24/03)**

#### **ГАРАНТИИ**

Объем сервиса гарантийного периода предусматривает бесплатное проведение восстановительного ремонта на заводе производителя и замена отказавших аппаратных блоков и элементов. Возврат и доставка оборудования производятся клиентом самостоятельно за счет клиента. Стандартная гарантийная поддержка предусмотрена на период до 1 (одного) от даты поставки. По требованию клиента может быть предоставлена расширенная гарантийная поддержка на период 2 или 3 года. По вопросам ремонта, пожалуйста, обращайтесь к партнерам NTI на данной территории или непосредственно в Департамент Технической Поддержки Network Technologies Inc по телефону **+1 (800) 742-8324** (800-RGB-TECH) или **+1 (330) 562-7070, или оставьте запрос на сайте в Интернете** http://www.nti1.com. Запрос на гарантийный ремонт требует авторизации технических служб NTI в виде кода RMA (Return Material Authorization). Гарантийное обслуживание не авторизованного оборудования не производится.

## **АВТОРСКИЕ ПРАВА**

Copyright © 2002 by Network Technologies Inc. Все авторские права на данное Руководство принадлежат компании Network Technologies Inc. Все права защищены. Запрещено воспроизведение, интегрирование в поисковую систему или передача данного руководства в целом или какой-либо из его частей в любой форме или виде: электронном, механическом, фото и другом копировании, видео или аудио записи – или в каком-либо ещё виде, без получения предварительного письменного разрешения Компании Network Technologies Inc, 1275 Danner Drive • Aurora, Ohio 44202.

#### **ИЗМЕНЕНИЯ**

Материалы данного Руководства носят только информационный характер и могут быть изменены в любой момент без предварительного предупреждения. Network Technologies Inc. оставляет за собой право вносить изменения во внешний вид продукта без предварительного предупреждения и уведомления пользователей продукта.

# **СОДЕРЖАНИЕ РУКОВОДСТВА**

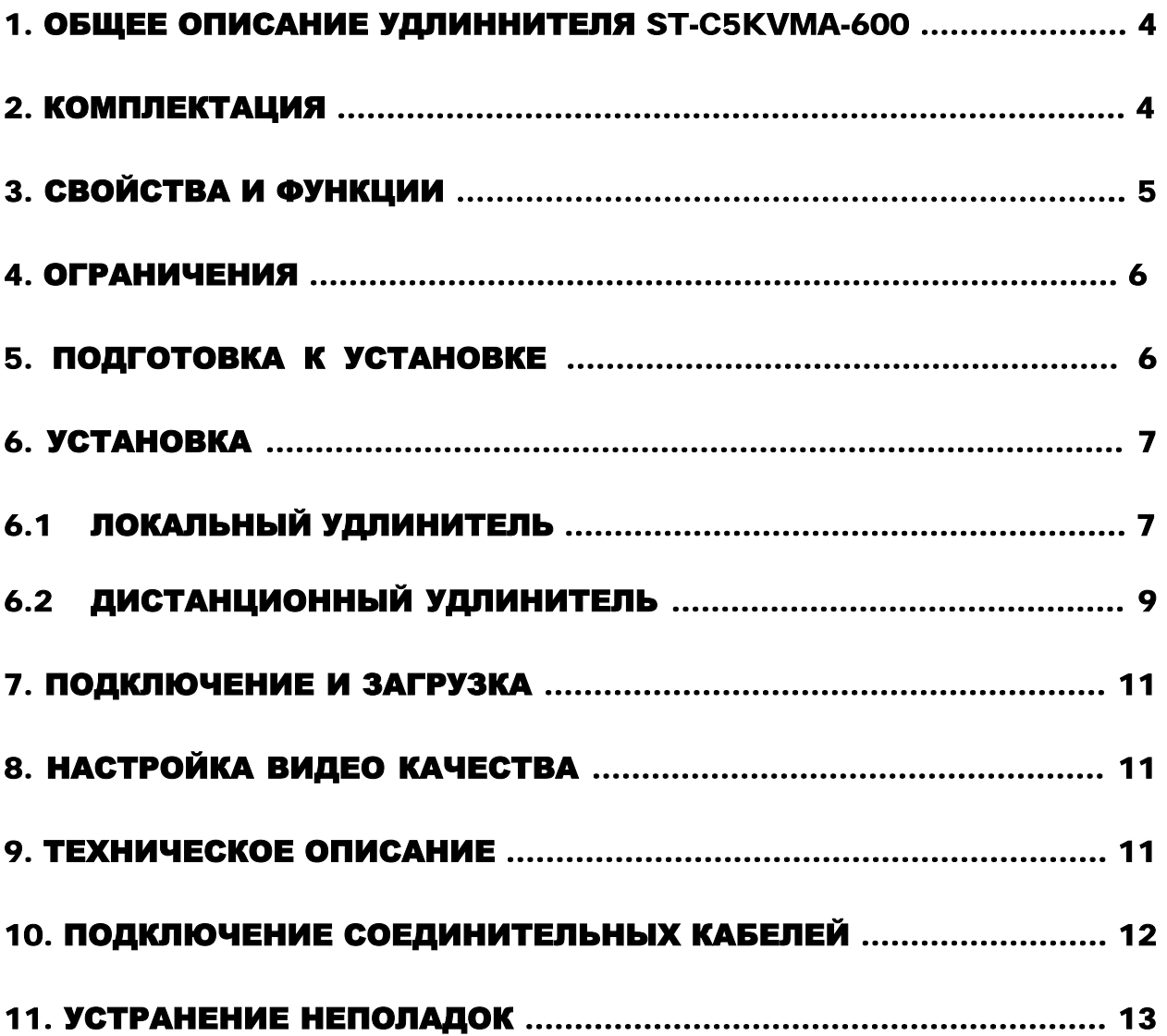

# **Таблицы и схемы**

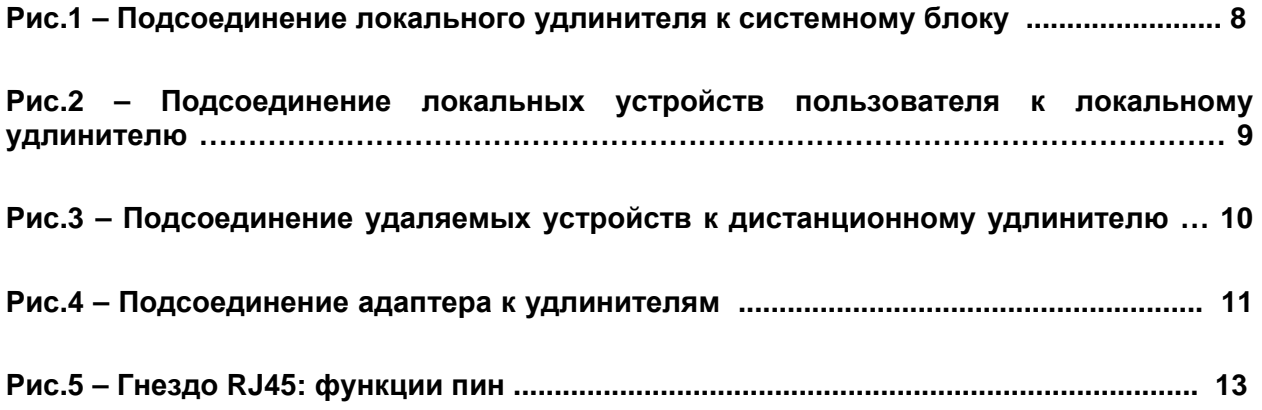

# **1. Общее описание удлинителя ST-C5KVMA-600**

PS2 КВМ-удлинитель ST-C5KVMA-600 с поддержкой AUDIO создан для возможности управления системной платой PS2 двумя пользователями: локальным и удаленным. Удаленный пользователь может управлять платой PS2 на расстоянии до 600 футов<sup>1</sup> с помощью витой пары кабелей CAT5, в то время как локальный пользователь будет находиться непосредственно рядом с системным блоком PS2.

Это устройство очень легко устанавливается, и оно успешно прошло множественные проверки на надежность. Неэкранированная витая пара кабелей CAT5 вместе с таким удлинителем поможет легко расширить возможности вашей компьютерной системы. Ниже перечислены несколько из преимуществ использования удлинителя ST-C5KVM-600:

- Размещение монитора, клавиатуры, мыши и колонок в таких местах, где кроме этих устройств не нужно или невозможно разместить также и другие компоненты компьютера, что поможет значительно сэкономить пространство
- Возможность доступа к системной плате PS/2 локальным и дистанционным пользователями (при удалении до 600футов)
- Совместимость с системами XGA, VGA и SVGA
- Четкое и ясное изображение с разрешением до 1024x768 @ 600 футов
- Совместимость с любыми PS2 коммутаторами NTI, возможность объединять различные устройства для удовлетворения максимального количества требований к работе системы
- Функция выравнивания видео автоматически определяет и устанавливает оптимальные параметры качества изображения
- Аудио частота от 20Hz до 20Khz, +1 db

# **2. Комплектация**

Данная упаковка должна содержать следующие компоненты:

- локальный PS2 КВМ-удлинитель NTI ST-C5KVM-600
- дистанционный PS2 КВМ-удлинитель NTI ST-C5KVM-600
- 2 адаптера 120VAC или адаптер 240VAC при частоте 50 или 60Hz 9VDC/1.0A
- данное руководство по эксплуатации

 $\overline{a}$ 

 $1$  600 футов = 182 метра

#### В зависимости от конфигурации может возникнуть необходимость в заказе дополнительных компонентов:

- Устройство VEXT-хх на случай, если локальный удлинитель будет удален далее 15" от компьютера или КВМ-удлинителя
- Неэкранированная витая пара кабелей CAT5 с соединительными узлами RJ45, проведенных от пина 1 к пину 1, ..., т.д. (см. далее более подробное описание способа соединения EIA/TIA 568 B)

По всем вопросам основного и дополнительного КВМ-оборудования, пожалуйста, обращайтесь к партнерам NTI на данной территории или непосредственно в Департамент Технической Поддержки Network Technologies Inc по телефону +1 (800) 742-8324 (800-RGB-TECH) или +1 (330) 562-7070, или оставьте запрос на сайте в Интернете http://www.nti1.com. Мы ответим Вам в кратчайшие сроки.

# 3. Свойства и функции

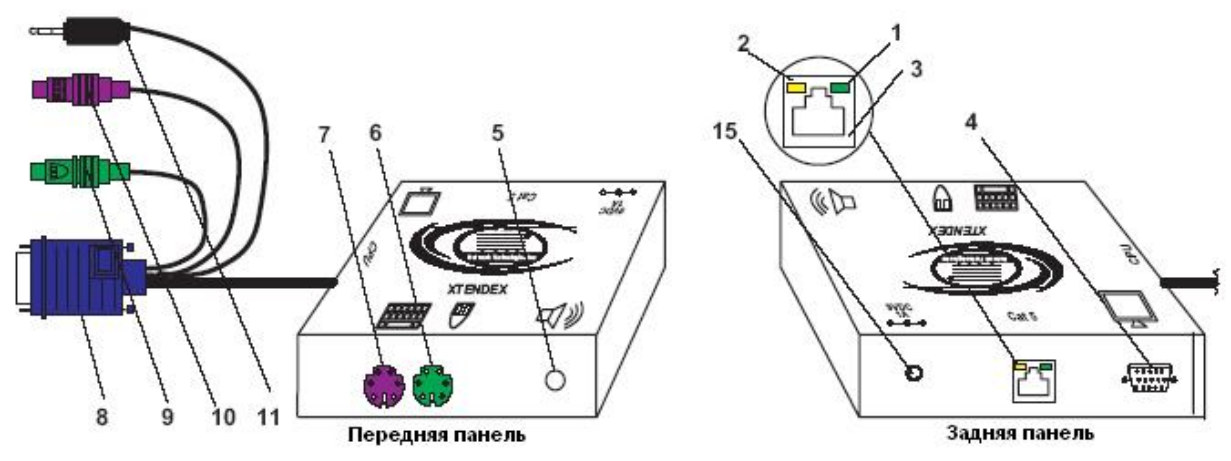

Локальный удлинитель ST-C5KVMA-600

- $\ddot{\mathbf{1}}$ . Зеленый индикатор коммуникации между локальным дистанционным и **УДЛИНИТЕЛЯМИ**
- $2.$ Желтый индикатор питания - загорается, когда питание поступает к удлинителю
- $3.$ Гнездо RJ45 для подсоединения кабеля CAT5
- $\overline{4}$ . Видео порт - гнездо 15НD для подсоединения кабеля локального монитора
- $5<sub>1</sub>$ Аудио стерео порт 3.5мм - для подсоединения колонок локального пользователя
- $6.$ Порт для мыши - зеленое гнездо 6 miniDIN - для подсоединения мыши локального пользователя
- $\overline{7}$ . Порт для клавиатуры – фиолетовое гнездо 6 miniDIN – для подсоединения клавиатуры локального пользователя
- 8. Видео коннектор - синяя вилка 15 HD - для подсоединения к системной плате или **КВМ-коммутатору**
- $9<sub>1</sub>$ Кабель от мыши - зеленая вилка 6 miniDIN - для подсоединения к порту мыши на панели системного блока или КВМ-коммутатора
- $10<sub>1</sub>$ Кабель от клавиатуры – фиолетовая вилка 6 miniDIN – для подсоединения к порту клавиатуры на панели системного блока или КВМ-коммутатора
- 10. Аудио коннектор 3.5мм для подключения к линейному выходу системной платы
- $11.$ Порт для клавиатуры - фиолетовое гнездо 6 miniDIN - для подсоединения клавиатуры удаленного пользователя
- $12.$ Порт для мыши - зеленое гнездо 6 miniDIN - для подсоединения мыши удаленного пользователя
- $12.$ Аудио стерео порт 3.5мм - для подсоединения колонок удаленного пользователя
- $13.$ Вход 9VDC/1.0А для подсоединения адаптера переменного тока

 $2$  15" = 38 cm

**14.** Видео порт – гнездо 15HD – для подсоединения монитора удаленного пользователя

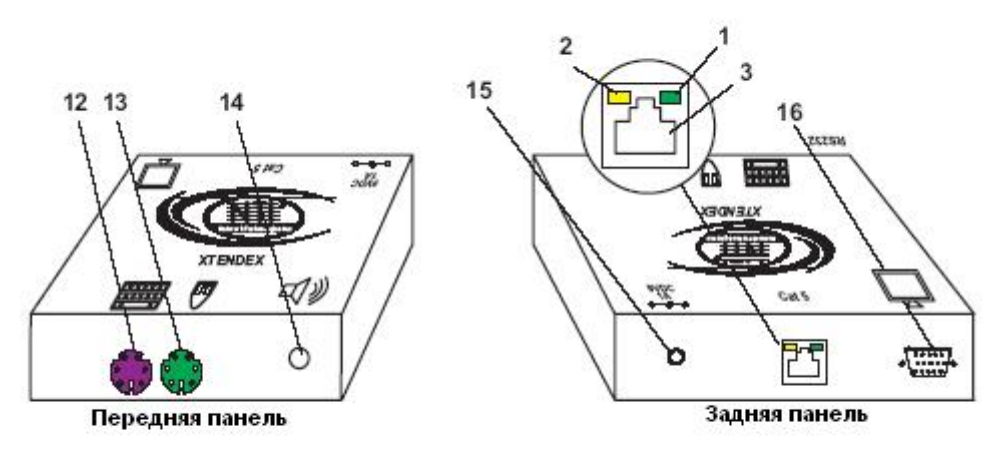

Дистанционный удлинитель ST-C5KVMA-600

# **4. Ограничения**

- **«Горячая коммутация»** устройств возможна только при условии, что эти устройства были изначально подключены при включении всей системы
- Устройства, подключаемые к локальному и дистанционному удлинителям должны быть **идентичными** (клавиатуры одной модели, мыши одной модели, т.д.)
- В связи с тем, что системная плата PS/2 может управляться двумя пользователями, между сменами контролирующих пользователей должно пройти **не менее 3х секунд паузы** без попыток доступа к этой системной плате
- Аудио вход видео/аудио удлинителя ST-C3KVMA-600 совместим со следующими стандартными аудио выходами системной платы:
	- line out линейный выход (обычно светло-зеленого цвета)
	- spkr выход для колонок (обычно оранжевого цвета)
	- headphones выход для наушников (обычно расположен на сидироме)
- Аудио выход видео/аудио удлинителя ST-C3KVMA-600 совместим с автономными колонками

## **5. Подготовка к установке**

- **1.** Выберите местоположение для мониторов, мышей, клавиатур и колонок с учетом, чтобы локальный и дистанционный удлинители также могли быть размещены в пределах длины кабелей этих устройств. Пожалуйста, свяжитесь с представителями NTI на вашей территории, если нужны дополнительные кабели.
- **2.** Подсоедините кабели CAT5 и позаботьтесь о том, чтобы они свободно достигали того места, где будут установлены местный и дистанционный удлинители. Кабели не должны пролегать рядом с любыми источниками магнитного поля или электрических зарядов, которые могут повлиять на качество видео сигнала (например: генератор переменного тока, сварочное оборудование, т.д.). **ВНИМАНИЕ**: Если кабели CAT5 уже проведены в стене или панели, и выведены розетки RJ45, обязательно используйте соединительные вилочные переходники, достаточной длинны для подсоединения локального и дистанционного удлинителей к этим розеткам.
- **3.** Позаботьтесь о том, чтобы каждый устанавливаемый удлинитель был подключен к розетке 120V или 240V, должным образом заземленной, поляризированной и

желательно изолированной.

- **4.** Расположите все подключаемые кабели в таком порядке и положении, чтобы они не могли нести дополнительную нагрузку или повредить непосредственные соединения с устройствами. Слишком длинные и тяжелые кабели могут повлиять на качество передачи данных. Пожалуйста, примите меры для соответствующего более компактного размещения проводов.
- **5.** Отключите компьютер или все соединения между системной платой и монитором, клавиатурой и мышью. Если также подсоединены другие устройства, на чьи соединения к компьютеру, возможно, будет влияние, пожалуйста, обратитесь к руководствам по пользованию этими устройствами на предмет их должного отсоединения и присоединения в таких случаях.

# **6. Установка**

# **6.1 Локальный удлинитель**

**1.** Подключите кабели локального удлинителя к системной плате (см. Рис.1)

**a)** Подключите фиолетовый штырь 6 pin miniDIN от клавиатуры (символ клавиатуры может быть виден на самом коннекторе к порту клавиатуры на задней панели системного блока

**b)** Подключите зеленый штырь 6 pin miniDIN от мыши (см. символ мыши) к порту мыши на задней панели системного блока

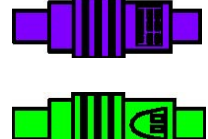

**c)** Подключите кабель с синей вилкой 15HD от локального удлинителя к VGA порту на задней панели системного блока

**d)** Подключите черный стерео штырь 3.5 мм к аудио выходу системной платы (line out, spkr или headphones)

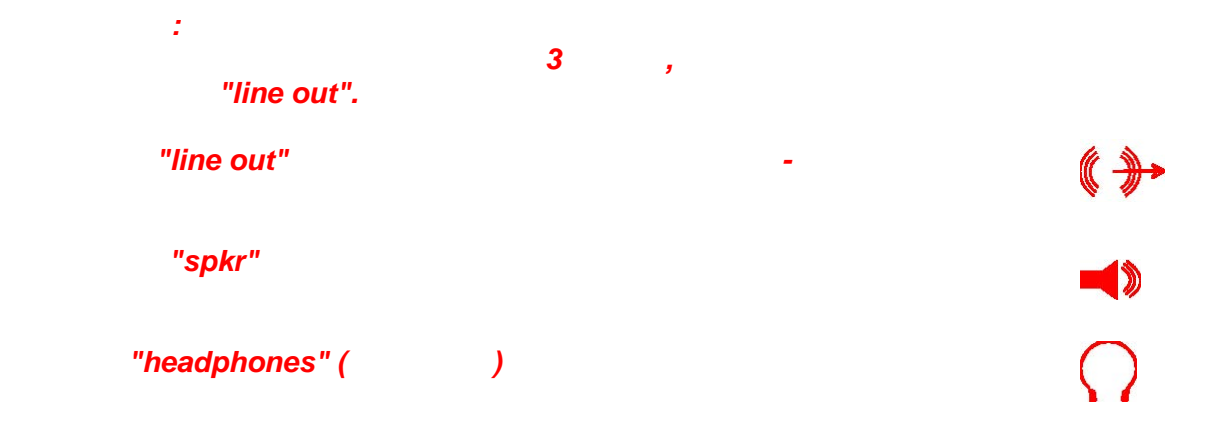

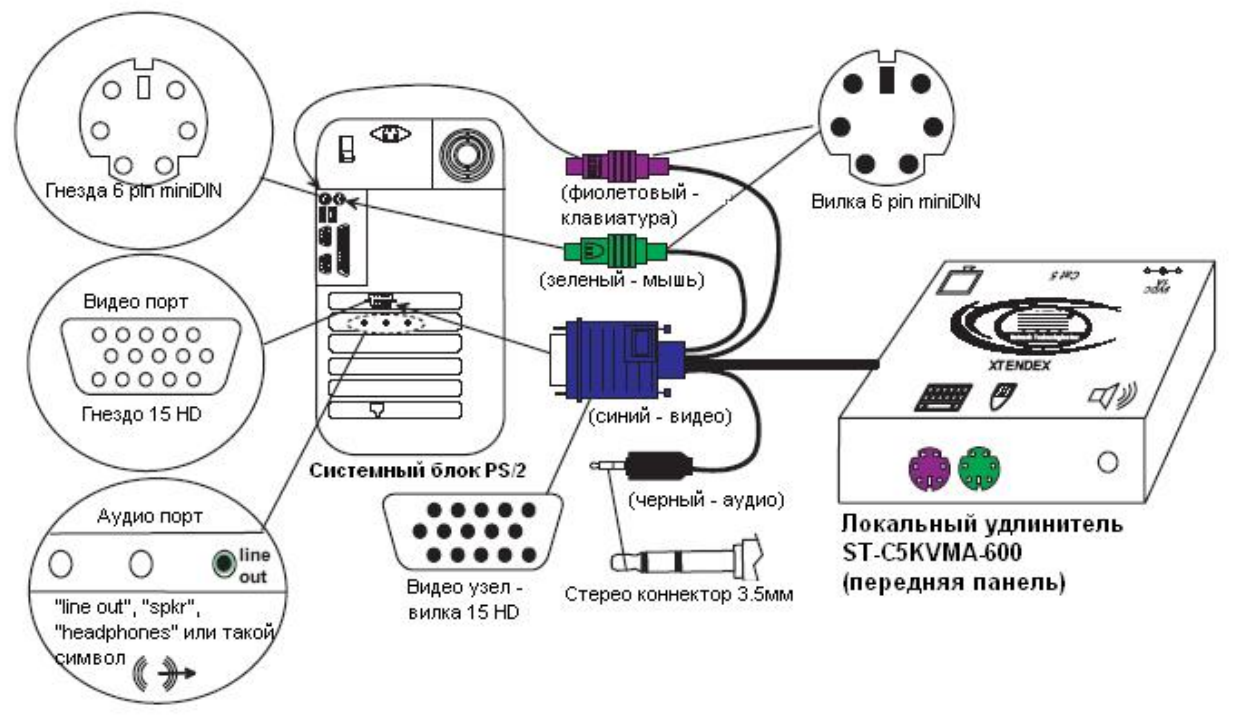

**Рис.1- Подсоединение локального удлинителя к системному блоку**

**2.** Сделайте все необходимые соединения для работы локального пользователя (см. Рис.2)

**a)** Подключите локальный VGA монитор к порту 15HD на панели локального удлинителя

**b)** Подключите кабель клавиатуры локального пользователя к фиолетовому порту 6 pin miniDIN на панели локального удлинителя

**c)** Подключите кабель мыши локального пользователя к зеленому порту 6 pin miniDIN на панели локального удлинителя

**d)** Подсоедините кабель от колонок локального пользователя к аудио выходу 3.5мм локального удлинителя

**3.** Подключите кабель CAT5 к порту "Cat 5" на панели локального удлинителя (см. Рис.2). Кабель должен идеально встать в порт, если соблюдены все правила подключения

*ВНИМАНИЕ: Если используется стенная розетка RJ45, следует подключить ВНИМАНИЕ: Никогда не пытайтесь подсоединить любой из удлинителей ST-C5KVMA-600 устройствам сообщения Интернетом. результате могут последовать серьезные сбои ущерб подсоединенным устройствам.* 

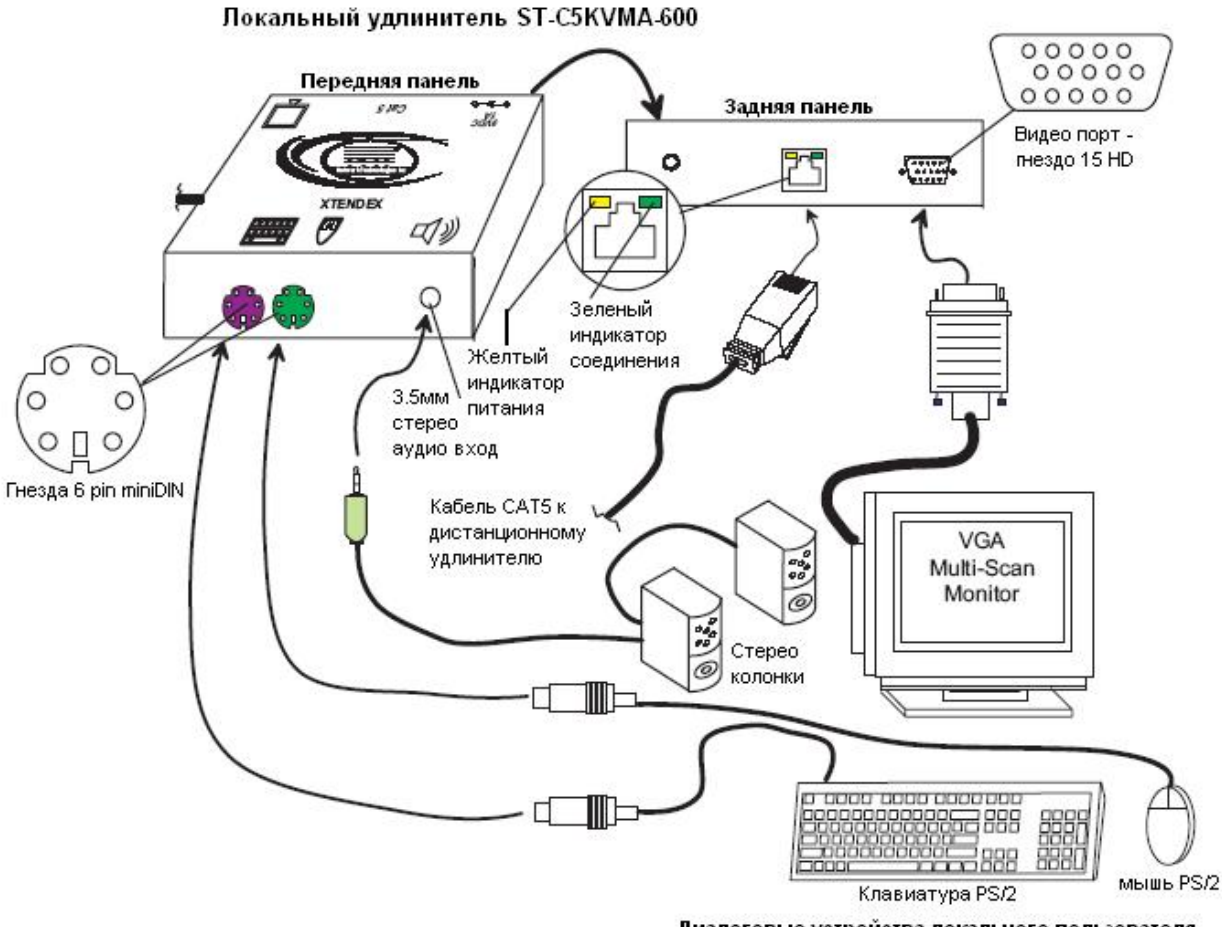

Диалоговые устройства локального пользователя

**Рис.2 – Подсоединение локальных устройств пользователя к локальному удлинителю**

## **6.2 Дистанционный удлинитель**

- **1.** Поместите дистанционный удлинитель так, чтобы кабели CAT5, монитора, клавиатуры, мыши и адаптера переменного тока – могли свободно подключатся к этому устройству.
- **2.** Подсоедините кабель монитора к ВИДЕО порту на задней панели дистанционного удлинителя.
- **3.** Сделайте все необходимые соединения для работы дистанционного пользователя (см. Рис.3)

**a)** Подключите кабель удаленной клавиатуры к фиолетовому порту 6 pin miniDIN на панели дистанционного удлинителя

**b)** Подключите кабель удаленной мыши к зеленому порту 6 pin miniDIN на панели дистанционного удлинителя

**c)** Подсоедините кабель от колонок к аудио выходу 3.5мм дистанционного удлинителя

**4.** Удостоверьтесь, чтобы кабель CAT5 был подключен в соответствии с инструкцией в разделе «Подготовка к установке» ранее в данном руководстве. Подсоедините кабель CAT5 к порту "CAT5" на задней панели дистанционного удлинителя (см.

Рис.3). Кабель должен идеально встать в оба узла, если соблюдены все правила подключения.

*ВНИМАНИЕ: Если используется стенная розетка RJ45, следует подключить*

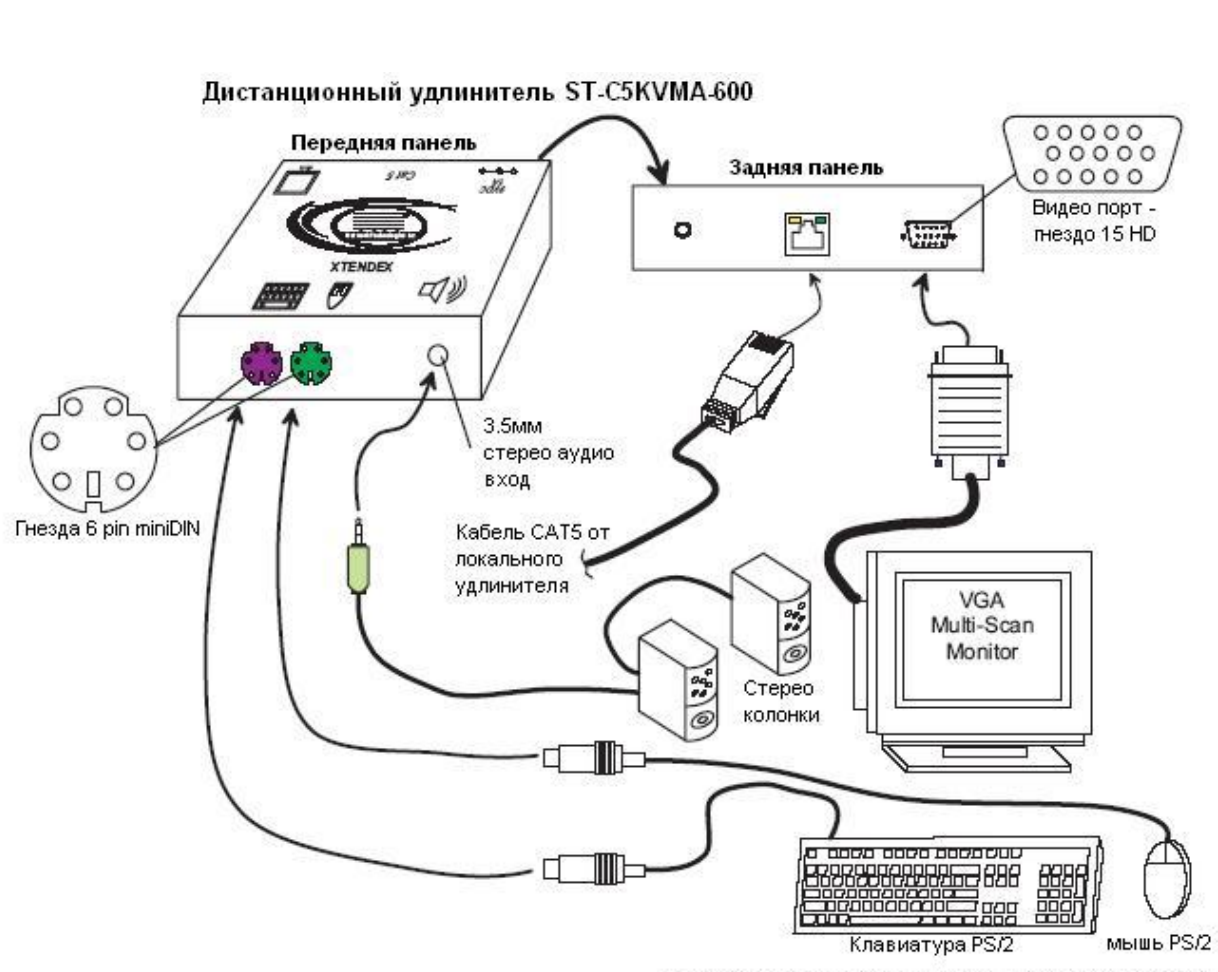

Диалоговые устройства удаленного пользователя

**Рис.3 – Подсоединение удаляемых устройств к дистанционному удлинителю**

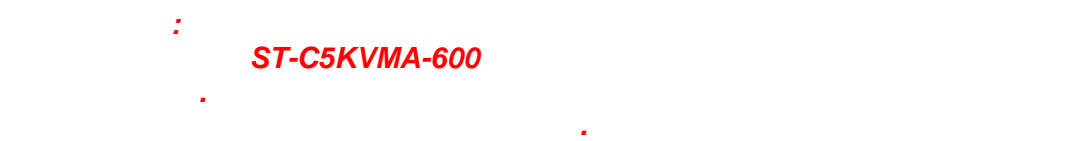

# **7. Подключение и загрузка**

**1.** Подключите шнур питания от монитора в соответствующую розетку

**2.** Подсоедините адаптеры переменного тока к порту 9VDC на задней панели дистанционного и локального удлинителей. Затем включите адаптеры в розетки питания. На каждом из удлинителей должны засветится желтые индикаторы питания показатели, что все системы питания устройств должным образом активизированы (см. Рис.4)

**3.** ВКЛЮЧИТЕ системную плату и монитор. Они должны включаться одновременно и показывать, что они подключены друг к другу.

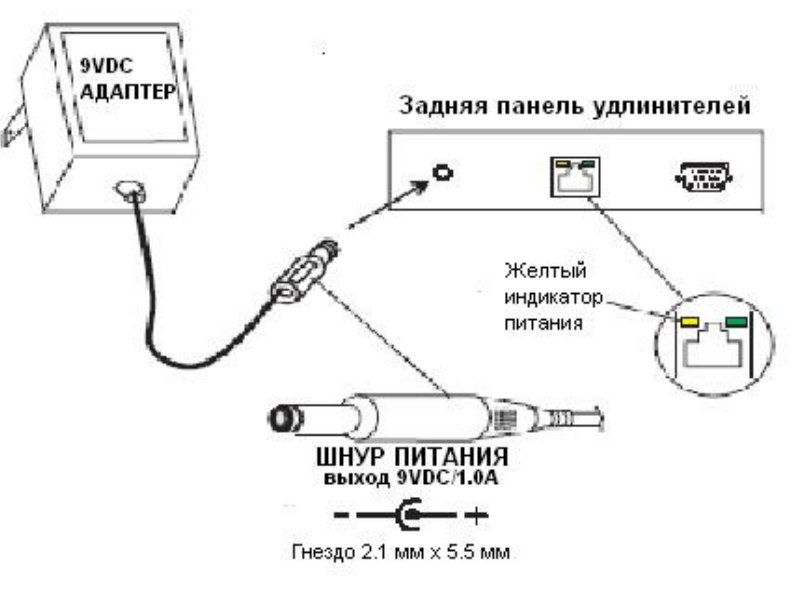

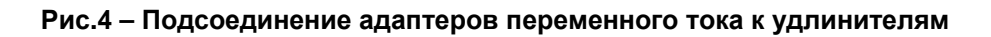

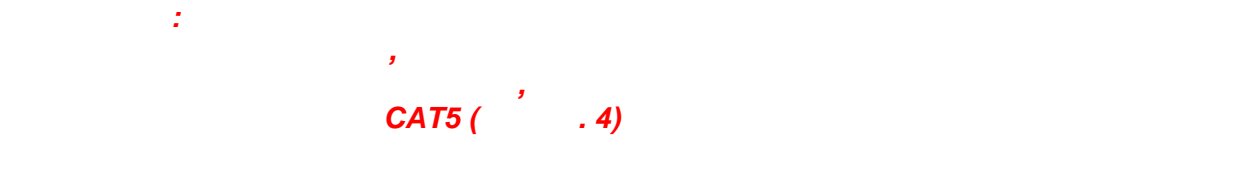

# **8. Настройка видео качества**

Функция выравнивания видео автоматически определяет и устанавливает оптимальные параметры качества изображения.

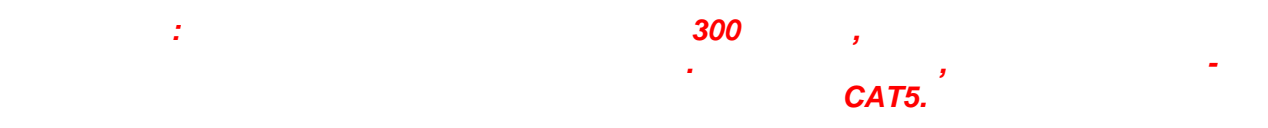

# **9. Техническое описание**

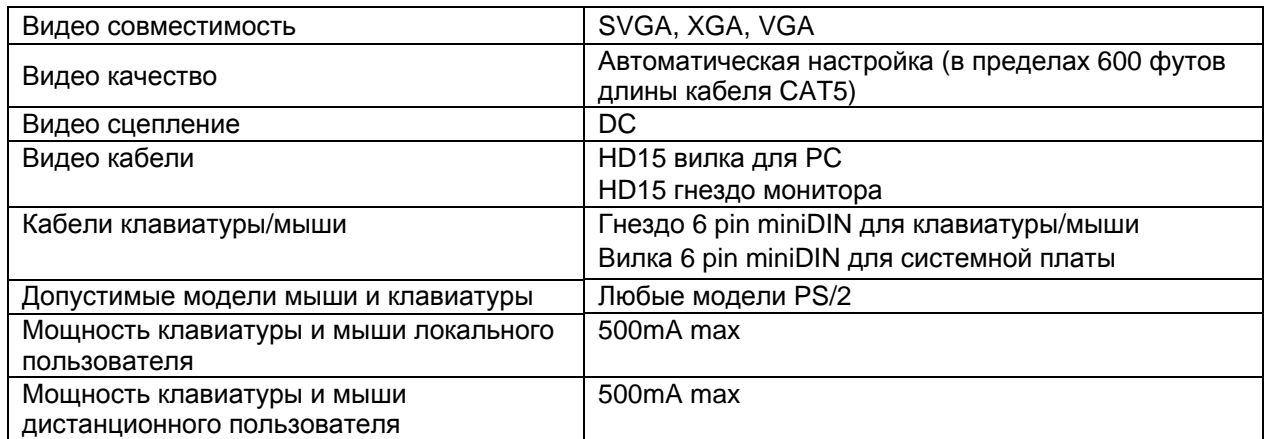

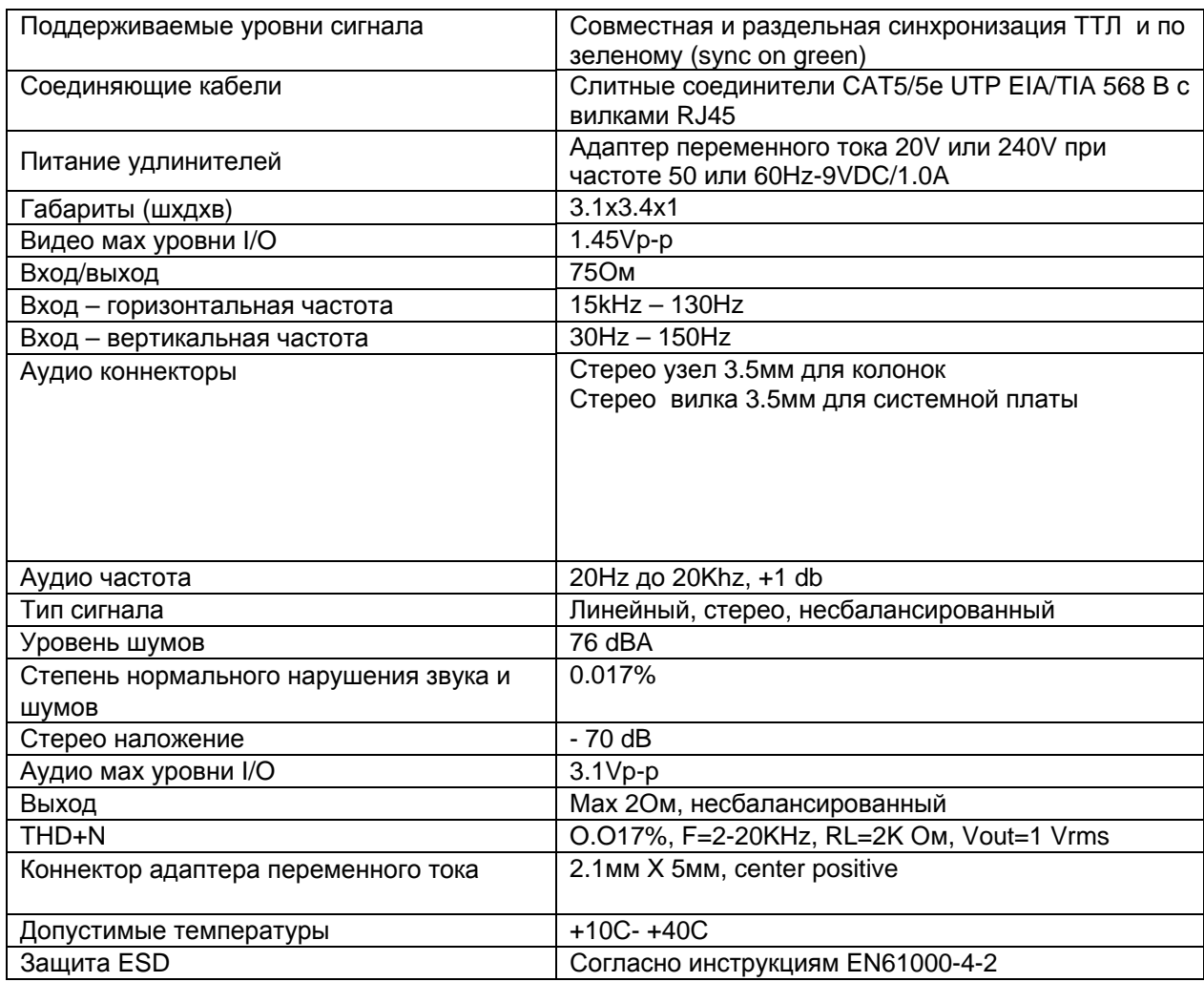

# Длина и разрешение для кабелей САТ5/САТ5е и САТ6

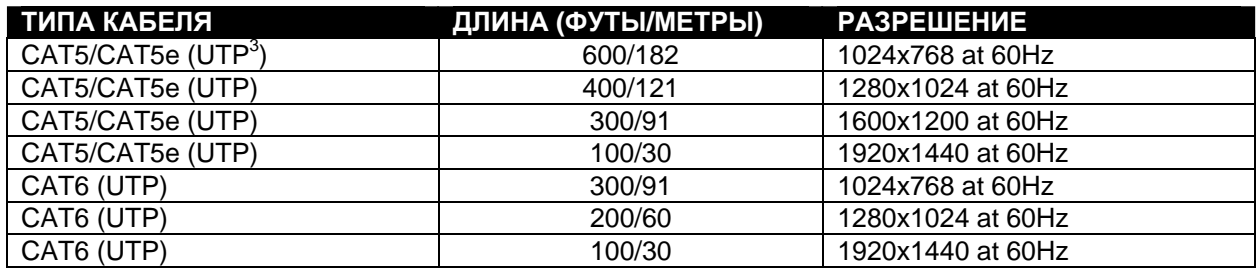

# 9. Подключение соединительных кабелей

Соединительный кабель между дистанционным и локальным удлинителями увенчан узлами соединения RJ45 и должен быть подключен согласно заводским стандартам .<br>ЕІА/ТІА 568 В. Для верного подключения пользуйтесь таблицей и рисунком, приведенным далее.

 $3$  UTP (unshielded twisted pair) – неэкранированная витая пара кабелей

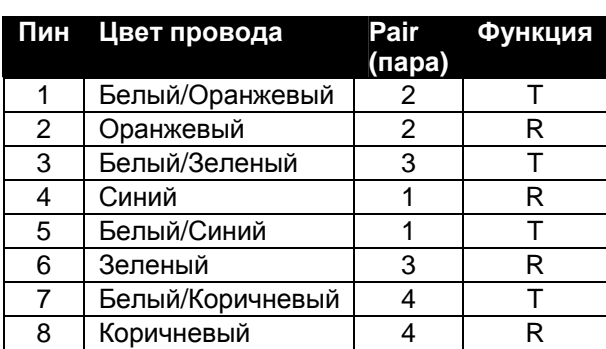

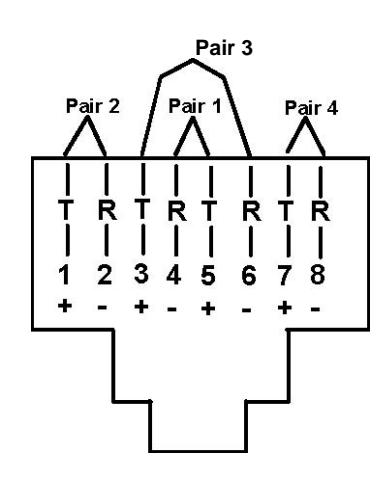

Рис.5 - Гнездо RJ45: функции пин

# 10. Устранение неполадок

Каждый продукт и составляющие, производимые Network Technologies  $Inc.$ протестированы на 100% соответствие их предназначениям и спецификациям. Мы принимаем все должные усилия для того, чтобы обеспечить легкую установку и бесперебойную работу всех наших продуктов. Однако, понимая, что мелкие неполадки все-таки могут в редких случаях возникнуть, мы разработали для Вас небольшую инструкцию по их устранению. Здесь Вы сможете найти решения некоторых вопросов, которые могут у Вас возникнуть. Или, обратитесь на наш сайт http://www.nti1.com - опция ответов на вопросы FAQs (Frequently Asked Questions). Также вы можете связаться с партнерами NTI на вашей территории, или напрямую по телефонам: (США и Канада)1-800-742-8324 (800-RGB-ТЕСН) или 1-330-562-7070. Мы будем рады Вам помочь.

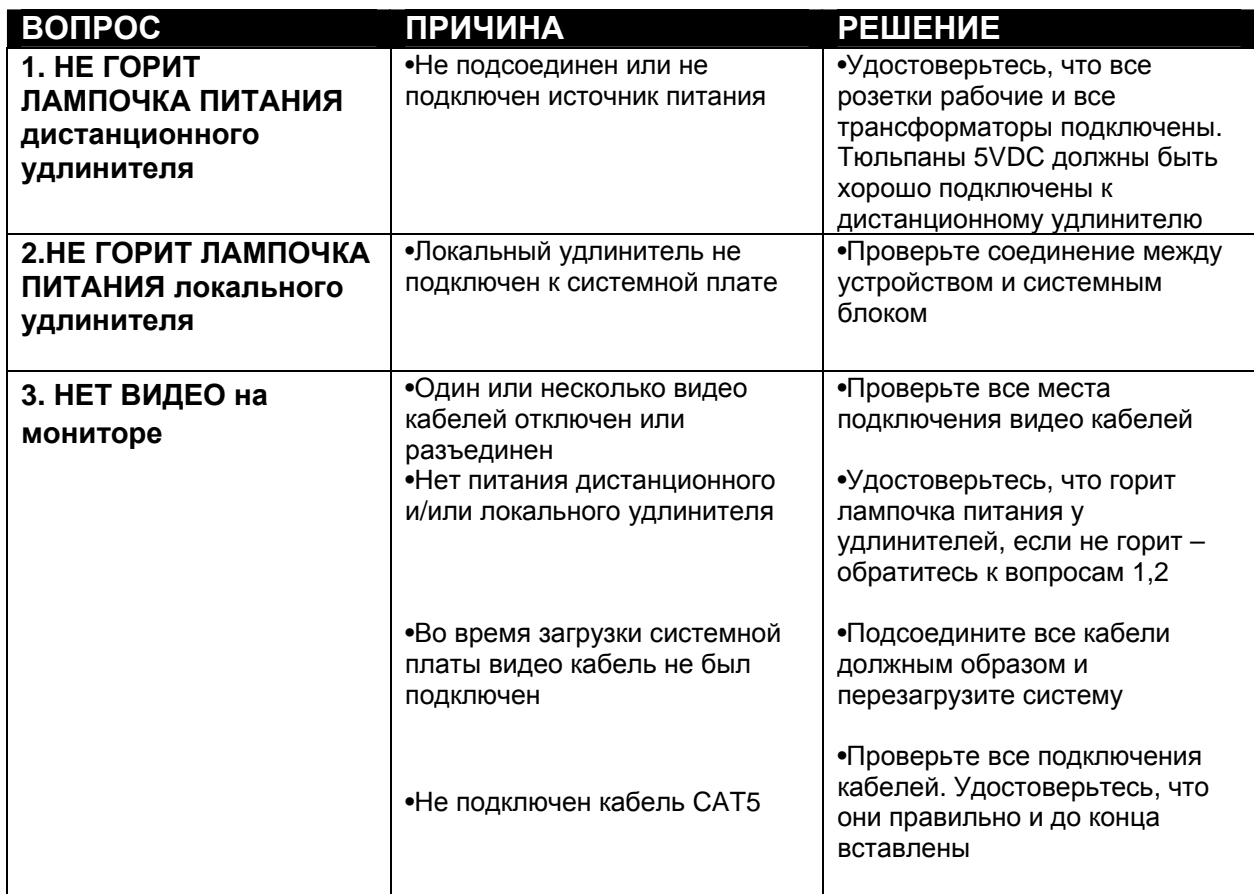

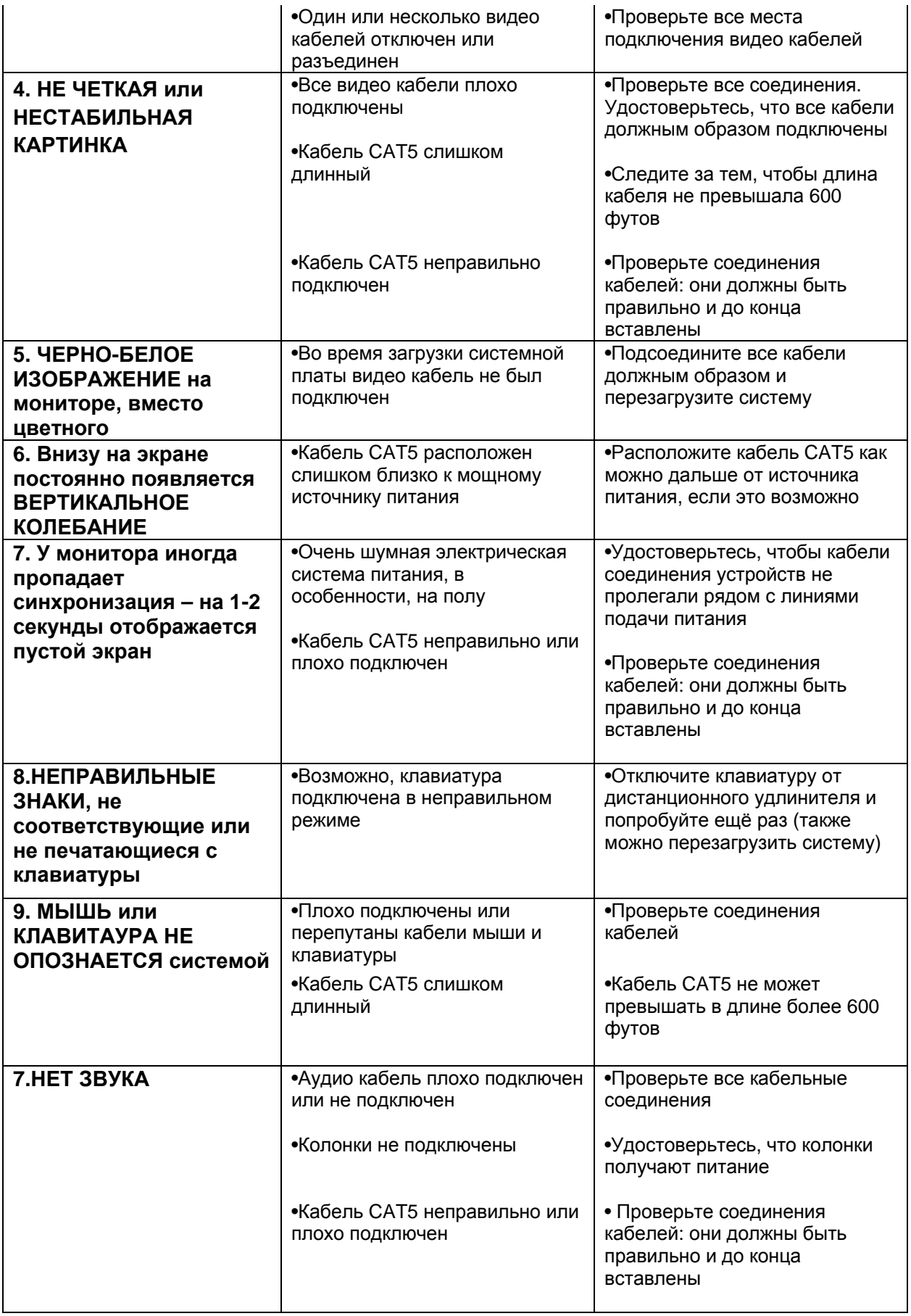

Если Вы не нашли ответ на Ваш вопрос в данной инструкции или на сайте, мы будем рады если Вы свяжетесь с нами или нашими партнерами в Вашем регионе по телефону. Нам потребуется следующая информация:

 $1.$ Номер модели устройства NTI (см. на передней панели) и серийный номер локального (ЛУ) и дистанционного (ДУ) удлинителя (см. на нижней панели)

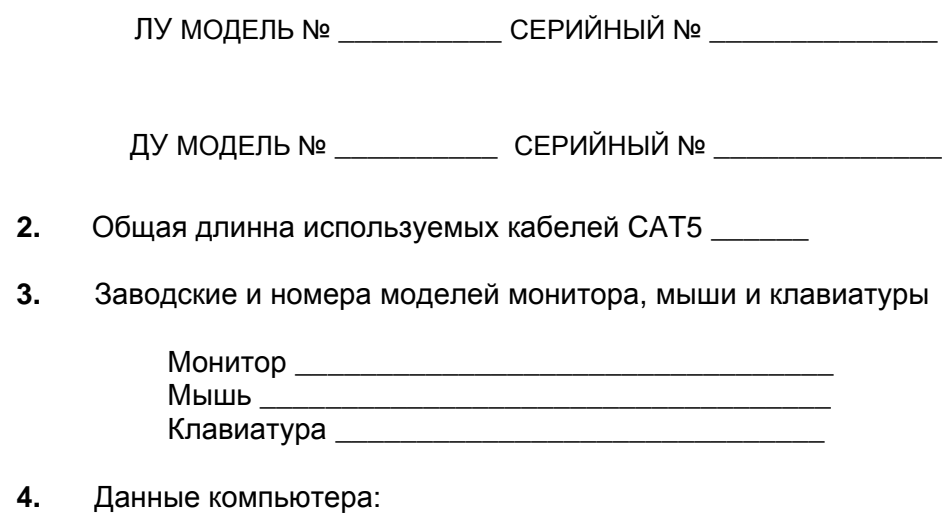

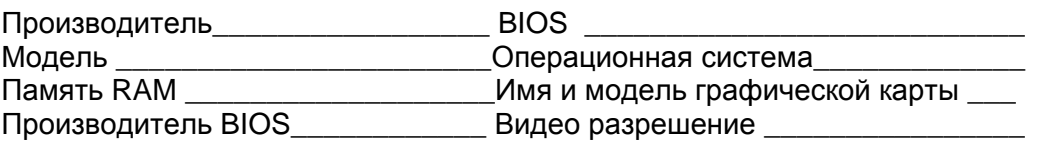

5. Заводские и номера моделей любого другого оборудования, участвующего в цепи соединения между монитором и системной платой

Удаленный удлинитель

СЕРИЙНЫЙ НОМЕР:

ДАТА:

**ПРОВЕРЕНО:** 

Локальный удлинитель

СЕРИЙНЫЙ НОМЕР:

ДАТА:

**ПРОВЕРЕНО:**